# **QGIS Application - Bug report #16297 (macOS) layers imported into a Spatialite Database with DB manager are not recognized as spatial tables**

*2017-03-06 10:04 AM - Giovanni Manghi*

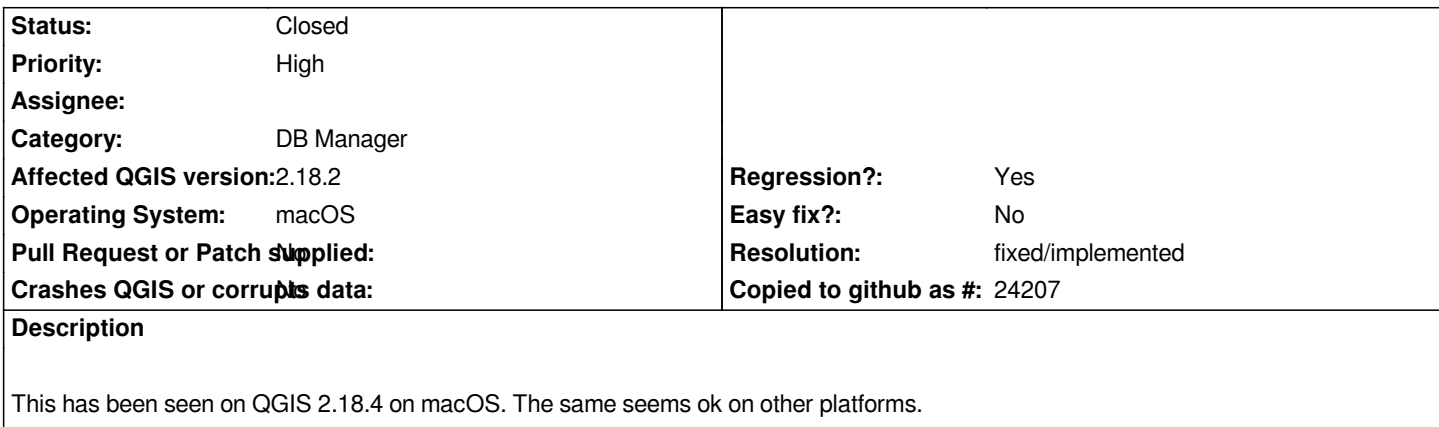

*It was also ok on macOS with 2.14.\**

*After importing a layer into a SL database within DB Manager (with d&d or by using the "import layer/file" tool) the resulting table is NOT recognized as a spatial one.*

*Importing the same layer using the browser d&d produces the expected result.*

#### **History**

# **#1 - 2017-04-30 05:06 PM - Giovanni Manghi**

*- Regression? set to Yes*

## **#2 - 2017-04-30 05:09 PM - Giovanni Manghi**

*- Priority changed from Severe/Regression to High*

## **#3 - 2017-05-01 01:10 AM - Giovanni Manghi**

*- Easy fix? set to No*

#### **#4 - 2017-05-12 07:35 PM - Giovanni Manghi**

- *Resolution set to fixed/implemented*
- *Status changed from Open to Closed*
- *Description updated*

*Works as expected with 2.18.7 installed from brew on 10.12.4*